## Automatska izrada primljenog računa iz knjiženja na Izvodu banke

Poslednja izmena 29/08/2023 11:07 am CEST

Na izvodu banke povremeno Vam se pojavljuju stavke za koje nemate proknjiženi primljeni račun, npr. kamate ili provizije banke, koje bakna skine sa Vašeg računa a dokument primite kasnije.

U programu smo omogućili pravljenje primljenih računa direktno iz podataka o plaćanju na izvodu banke:

- Izaberite **stranku** u polju Primalac/Nalogodavac.
- Unesite **konto**.
- Unesite **iznos.**

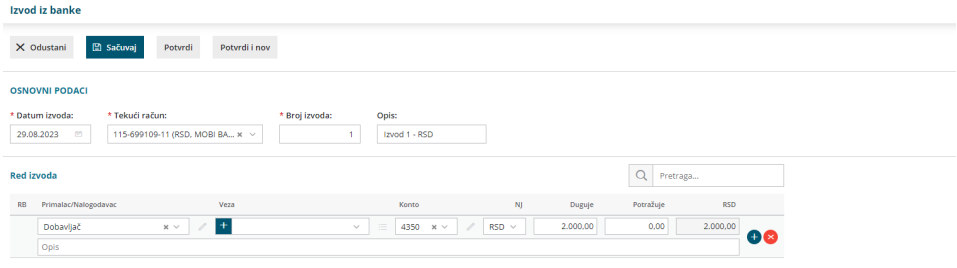

- Kliknite **Sačuvaj red**.
- **Potvrdite izvod banke** (na kraju unosa celog izvoda banke).
- Na pogledu potvrđenog izvoda banke će se pojaviti ikonica "Kopiraj u primljen račun", koja omogućava automatski unos primljenog računa:

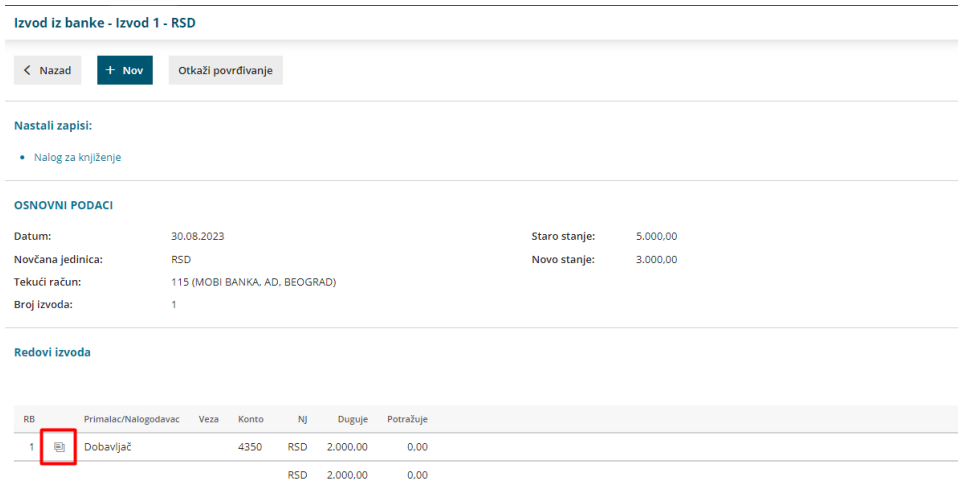

Klikom na **ikonicu** će se otvoriti prozor sa izborom da li nastavljamo unos

ili ne:

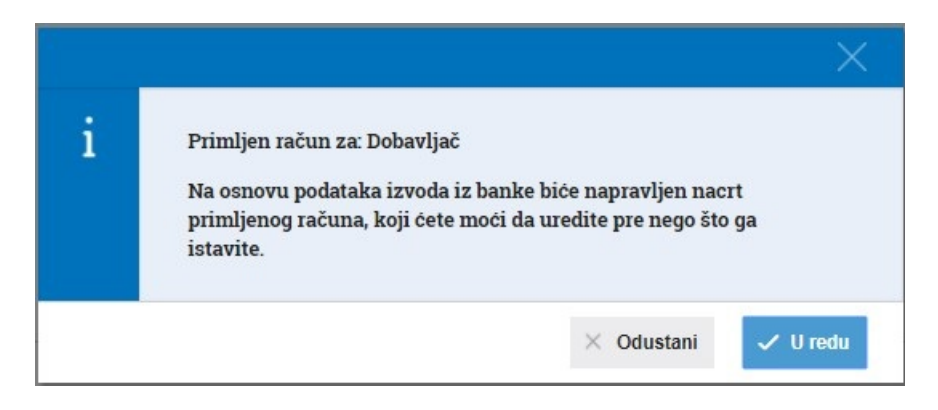

Klikom na **U redu** će se otvoriti nacrt primljenog računa, koji treba urediti odnosno uneti željeni rashod:

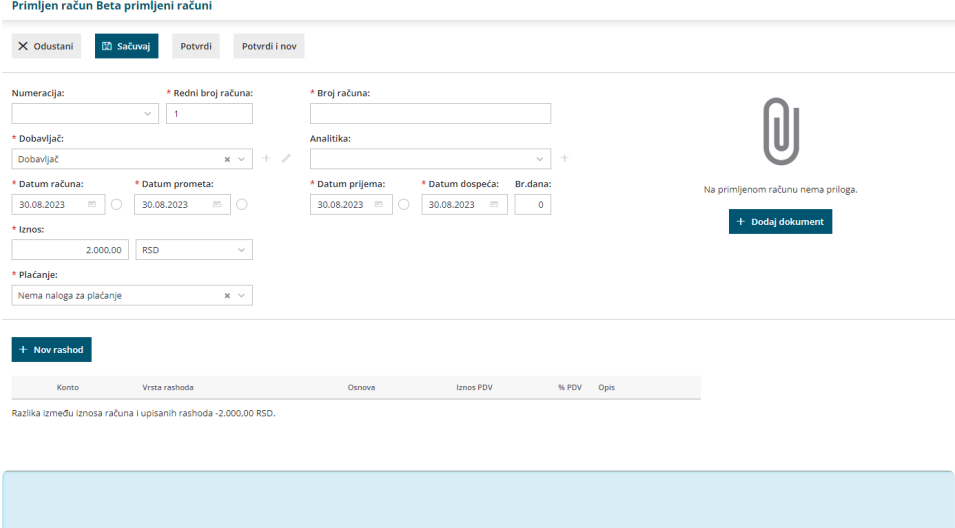

**NAPOMENA: Otkazivanje izvoda banke ne utiče na otkazivanje računa.**